# CM2202: Scientific Computing and Multimedia **Applications** Digital Signal Processing 1. Introduction Analogue and Digital Signals, and Sampling

Prof. David Marshall

School of Computer Science & Informatics

K ロ ▶ (K@) ▶ (K 할 ) (K 할 )

 $2Q$ 

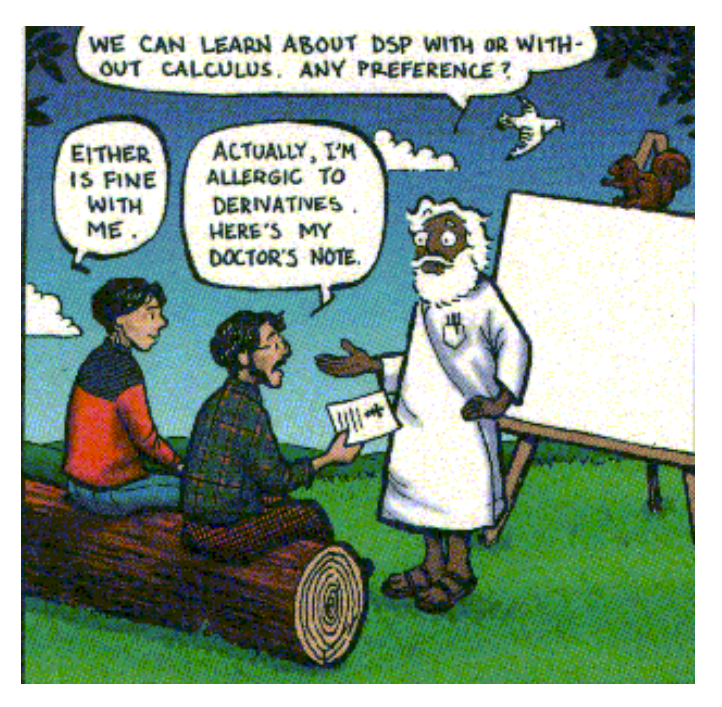

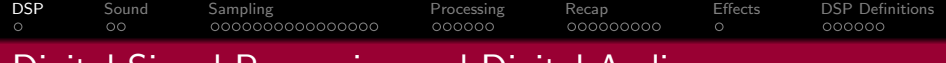

## Digital Signal Processing and Digital Audio

#### Issues to be covered (Over next few lectures):

- Digital Signal Processing and Digital Audio
	- Sampling Theorem
	- Digital Audio Signal Processing
	- Digital Audio Effects

<span id="page-2-0"></span>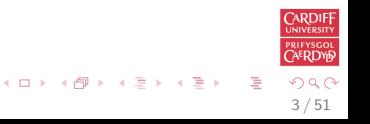

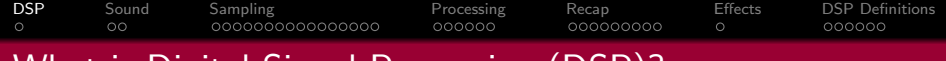

# What is Digital Signal Processing (DSP)?

### Digital Signal Processing (DSP)

#### **DSP** includes **many different topics**, such as:

- **•** Digital filters
- Analysis of signals and systems (especially in terms of frequency)
- Synthesis of signals
- Detection of signals and estimation of signal and system parameters
- Data compression
- and on and on ...

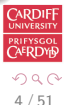

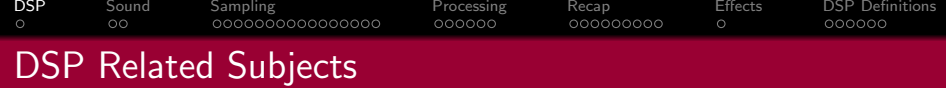

#### Related Topics

DSP is the intersection of a number of different areas of study:

- **A** Mathematics
- Electrical engineering
- Signals and systems
- Analog circuit theory
- Computer architecture, (and more)
- Probability and statistics
- Computer programming

Strong Link to Image and Video Processing — more soon

<span id="page-4-0"></span>5 / 51

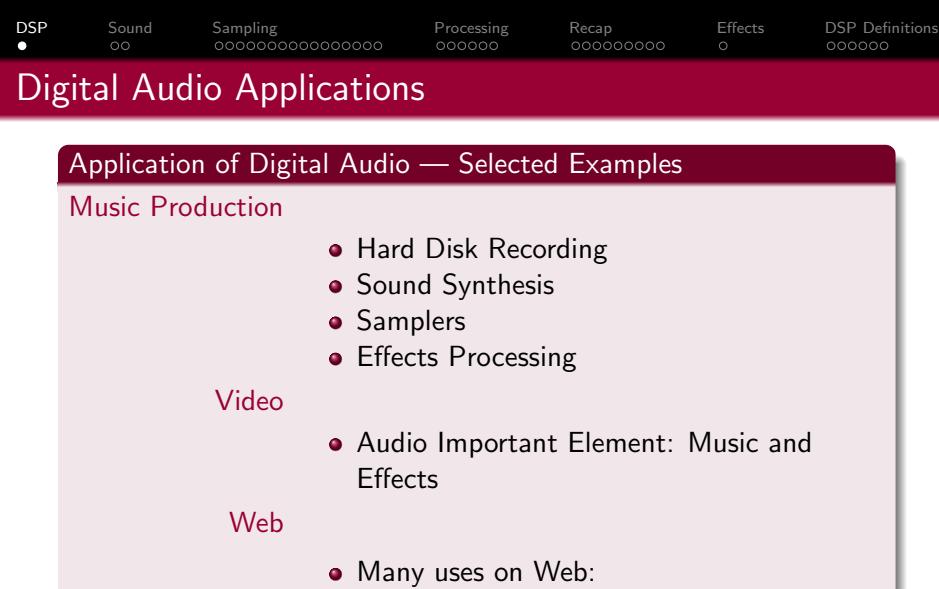

- **•** Streaming Audio
	- **•** Spotify
	- Listen to Web Radio
- Element of a Web P[ag](#page-4-0)e  $\left| \begin{array}{cc} \circ & \circ & \circ \\ \circ & \circ & \circ \\ \circ & \circ & \circ \end{array} \right|$

<span id="page-5-0"></span>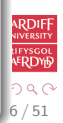

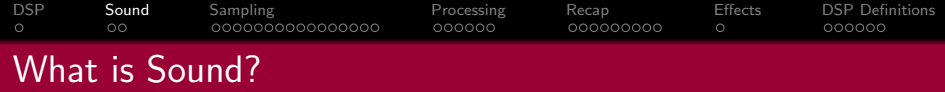

#### Sound Generation

- Source Generates Sound
	- Air Pressure changes
	- Electrical Loud Speaker
	- Acoustic Direct Pressure Variations

#### Sound Reception

#### Destination — Receives Sound

- Electrical Microphone produces electric signal
- Ears Responds to pressure hear sound (MPEG Audio — exploits [th](#page-5-0)[is](#page-7-0) [f](#page-5-0)[ac](#page-6-0)[t\)](#page-7-0)

<span id="page-6-0"></span>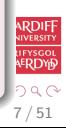

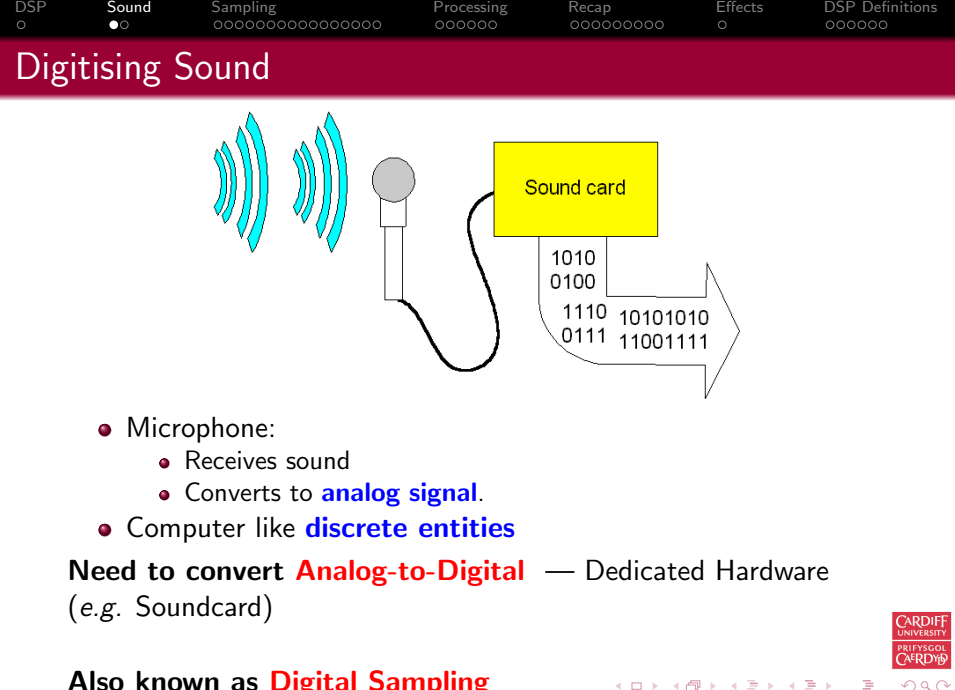

<span id="page-7-0"></span>8 / 51

#### Also known as Digital Sampling

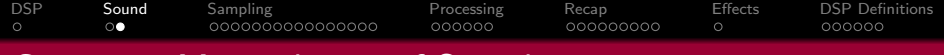

# Computer Manipulation of Sound

#### Digital Audio Examples

#### Digital Signal Processing routines range from being trivial to highly complex

- Volume
- **•** Cross-Fading
- Looping
- Echo/Reverb/Delay
- **•** Filtering
- **•** Signal Analysis

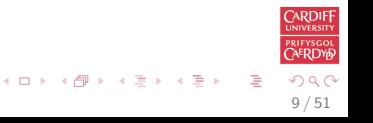

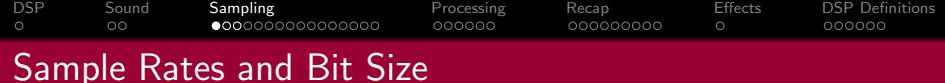

#### Bit Size — Quantisation

How do we store each sample value (**Quantisation**)?

8 Bit Value (0-255)

16 Bit Value (Integer) (0-65535)

#### Sample Rate

How many Samples to take? 11.025 KHz — Speech (Telephone 8 KHz) 22.05 KHz — Low Grade Audio (WWW Audio, AM Radio) 44.1 KHz — CD Quality

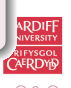

<span id="page-9-0"></span>10 / 51

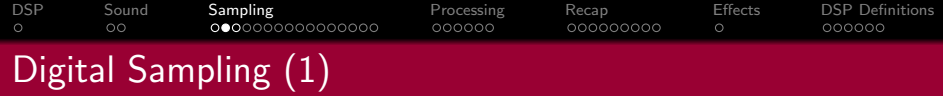

Sampling process basically involves:

- Measuring the analog signal at regular discrete intervals
- Recording the value at these points

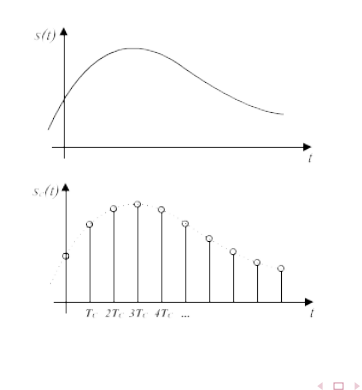

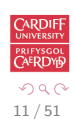

э

 $\langle \langle \bigcap \Phi \rangle \rangle$   $\langle \Phi \rangle$   $\langle \Phi \rangle$ 

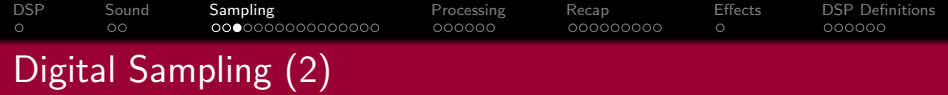

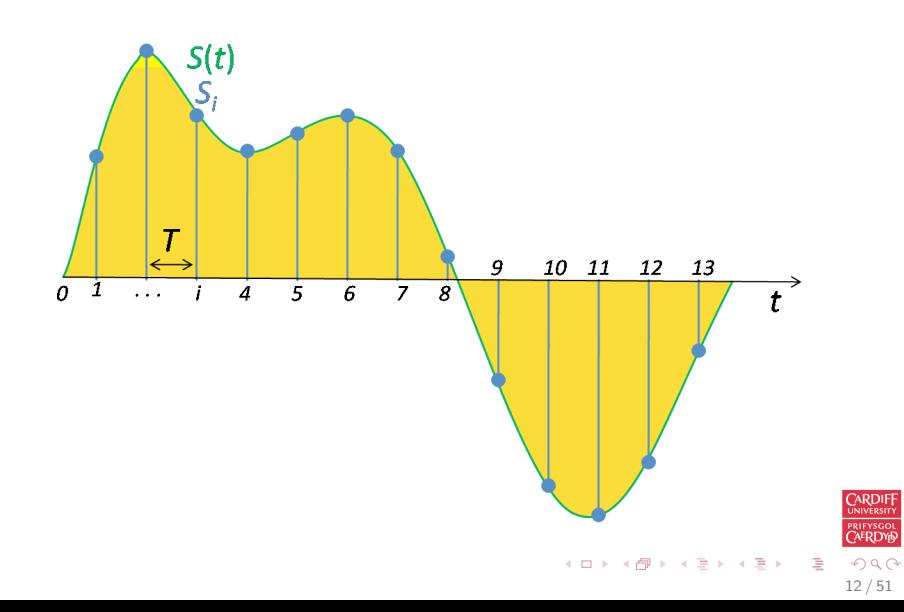

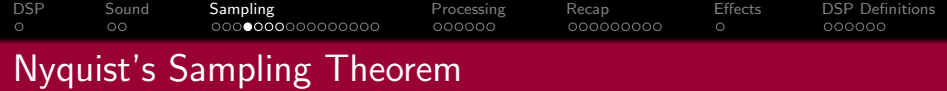

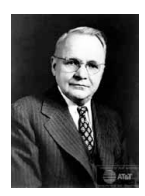

The **Sampling Frequency** is **critical** to the accurate reproduction of a digital version of an analog waveform

#### Nyquist's Sampling Theorem

The Sampling frequency for a signal must be at least twice the highest frequency component in the signal.

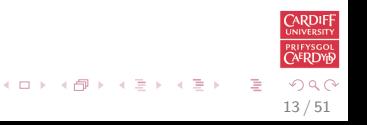

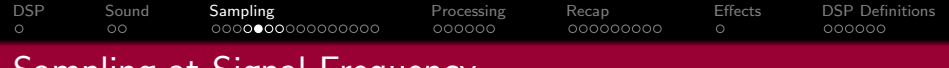

# Sampling at Signal Frequency

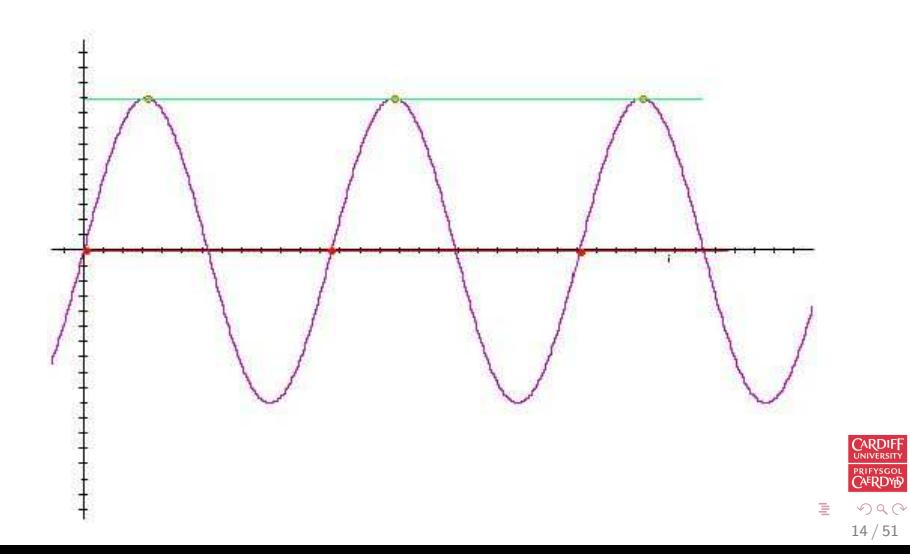

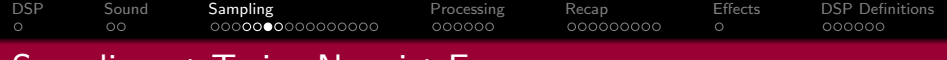

#### Sampling at Twice Nyquist Frequency

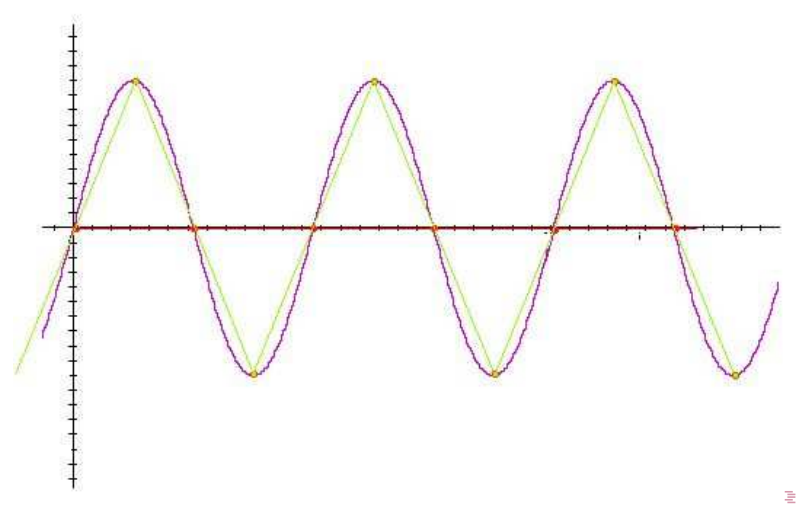

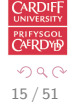

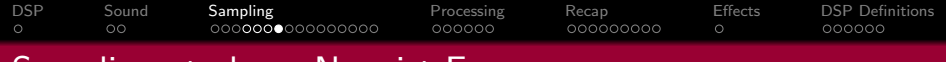

# Sampling at above Nyquist Frequency

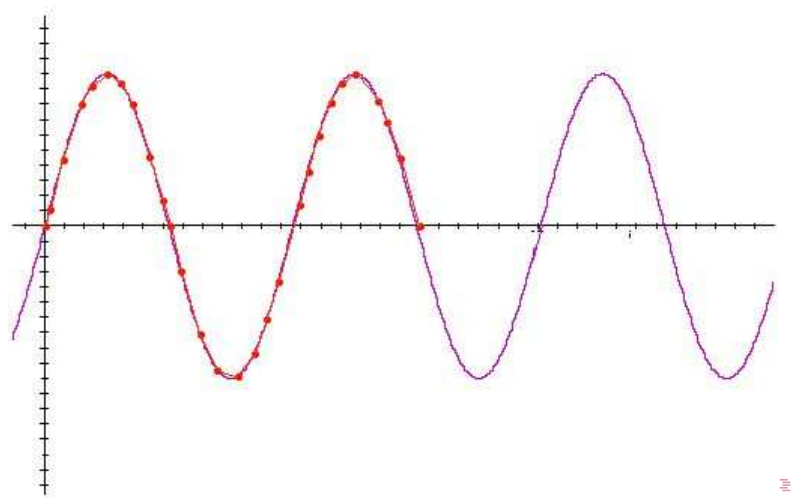

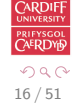

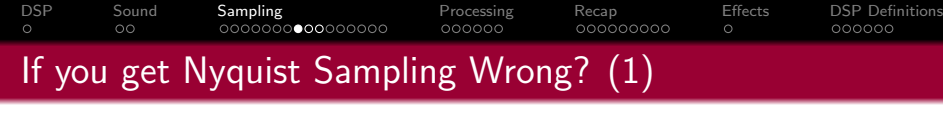

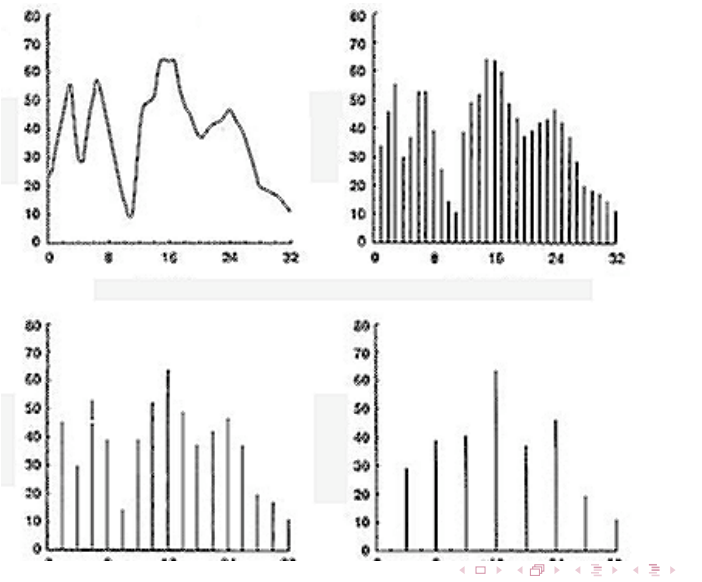

CARDIF prifysgol<br>CAE<mark>RDYD</mark>  $299$ 17 / 51

Ξ

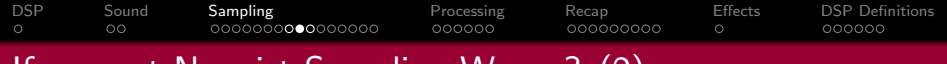

# If you get Nyquist Sampling Wrong? (2)

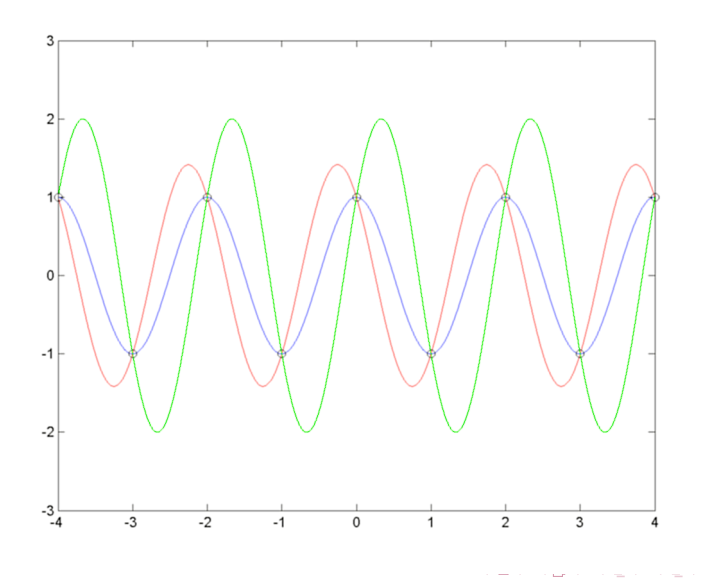

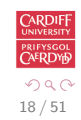

Ė

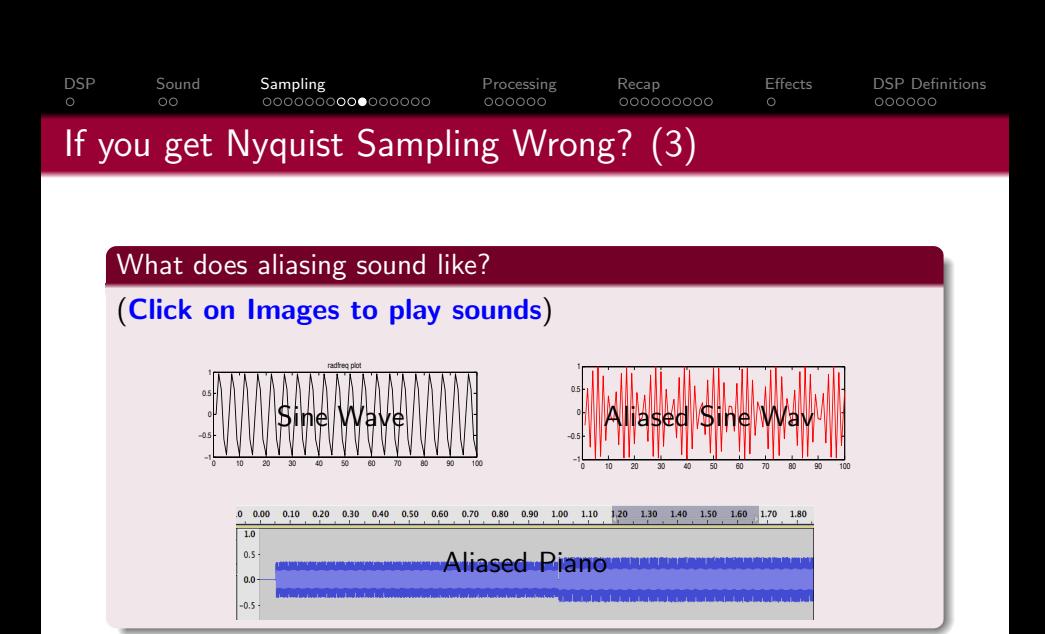

**MATLAB Code for Sine Demos above: [Plot Version](http://www.cs.cf.ac.uk/Dave/CM2202/MATLAB/DSP/Basic_DSP/nyquist_aliasdemo.m),** [Audio Version](http://www.cs.cf.ac.uk/Dave/CM2202/MATLAB/DSP/Basic_DSP/nyquist_aliasaudiodemo.m)

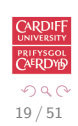

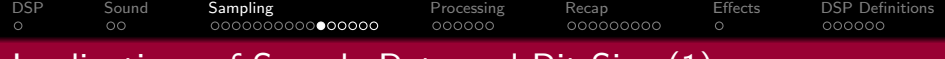

# Implications of Sample Rate and Bit Size (1)

#### Affects Quality of Audio

- Ears do not respond to sound in a linear fashion
- Decibel (**dB**) a logarithmic measurement of sound
- 16-Bit has a signal-to-noise ratio of 98 dB virtually inaudible
- 8-bit has a signal-to-noise ratio of 50 dB
- Therefore, 8-bit is roughly 8 times as noisy
	- 6 dB increment is twice as loud

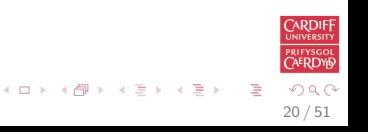

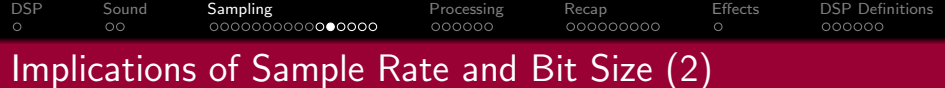

## Audio Sample Rate and Bit Size Examples

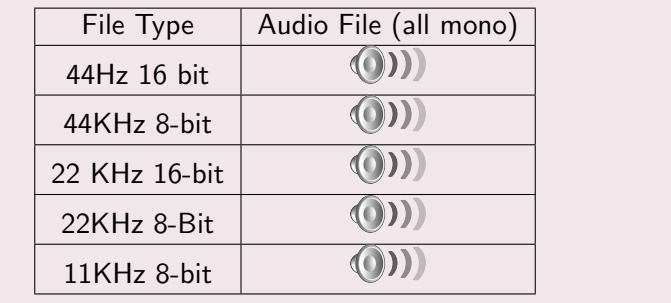

Web Link: [Click Here to Hear Sound Examples](http://www.cs.cf.ac.uk/Dave/Multimedia/node150.html)

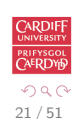

メロメ メ都 メメ きょ メ きょ

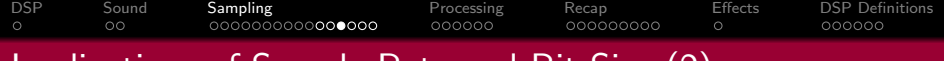

### Implications of Sample Rate and Bit Size (2)

#### Affects Size of Data

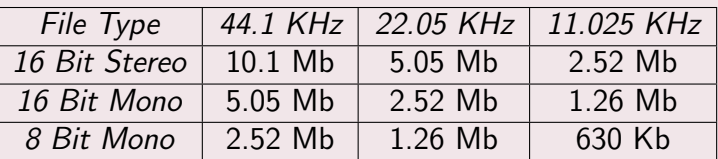

Memory Required for 1 Minute of Digital Audio

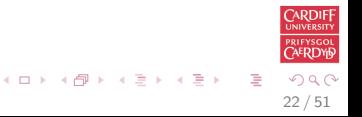

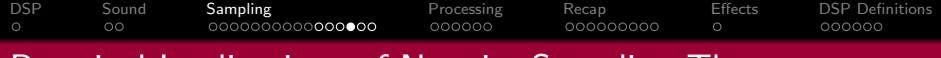

# Practical Implications of Nyquist Sampling Theory

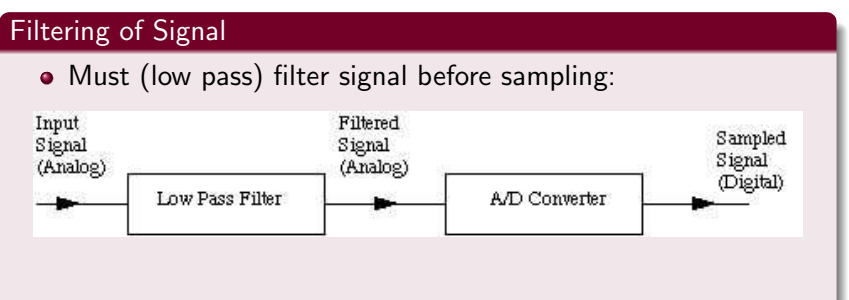

• Otherwise strange artifacts from high frequency (above Nyquist Limit)signals would appear in the sampled signal.

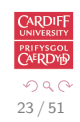

[DSP](#page-2-0) [Sound](#page-6-0) [Sampling](#page-9-0) [Processing](#page-25-0) [Recap](#page-32-0) [Effects](#page-42-0) [DSP Definitions](#page-44-0)

Why are CD Sample Rates 44.1 KHz?

# Why are CD Sample Rates 44.1 KHz?

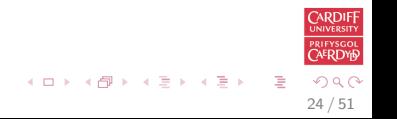

[DSP](#page-2-0) [Sound](#page-6-0) [Sampling](#page-9-0) [Processing](#page-25-0) [Recap](#page-32-0) [Effects](#page-42-0) [DSP Definitions](#page-44-0)  $\circ$  $\circ$ 

Why are CD Sample Rates 44.1 KHz?

# Why are CD Sample Rates 44.1 KHz?

Upper range of human hearing is around  $20-22$  KHz  $-$ Apply Nyquist Theorem

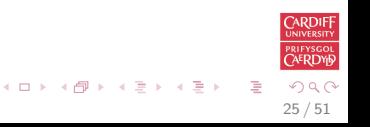

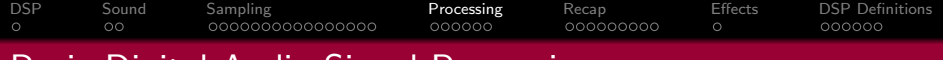

# Basic Digital Audio Signal Processing

In this section we look at some basic aspects of **Digital Audio** Signal Processing:

- Some basic definitions and principles
- **•** Filtering
- Basic Digital Audio Effects

<span id="page-25-0"></span>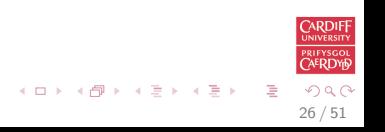

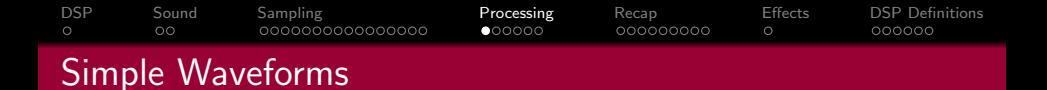

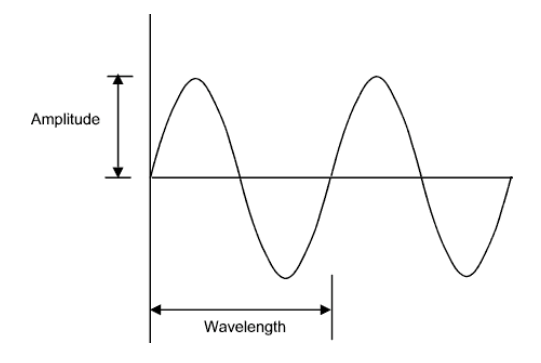

- **Frequency** is the number of cycles per second and is measured in Hertz (Hz)
- Wavelength is *inversely proportional* to frequency i.e. Wavelength varies as  $\frac{1}{frequency}$

<span id="page-26-0"></span>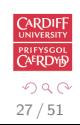

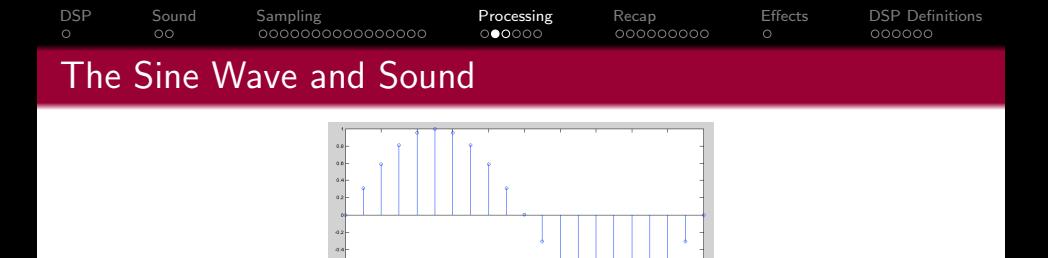

The general form of the sine wave we shall use (quite a lot of) is as follows:

$$
y = A.\sin(2\pi.n.F_w/F_s)
$$

where:

A is the amplitude of the wave,  $F_w$  is the frequency of the wave,  $F_s$  is the sample frequency,  $n$  is the sample index. MATLAB fu[n](#page-26-0)ction:  $sin()$  $sin()$  used — works in [ra](#page-26-0)[dia](#page-28-0)ns

<span id="page-27-0"></span>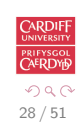

```
DSP Sound Sampling Processing Recap Effects DSP Definitions
                                    000000000000MATLAB Sine Wave Radian Frequency Period
    Basic 1 period Simple Sine wave — 1 period is 2\pi radians
    Basic 1 period Simple Sine wave
    % Basic 1 period Simple Sine wave
     i = 0:0.2:2* pi;
    y = sin(i);figure (1)plot(y);% use stem (y) as alternative plot as in lecture not
    % see sample values
     title ('Simple 1 Period Sine Wave');
                                                                             RDIF
                                                    (1) (1) (1) (1) (1) (1) (1) (1) (1) (1) (1) (1) (1) (1) (1) (1) (1) (1) (1) (1) (1) (1) (1) (1) (1) (1) (1) (1) (1) (1) (1) (1) (1) (1) (1) (1) (1)\Omega
```
<span id="page-28-0"></span>29 / 51

```
DSP Sound Sampling Processing Recap Effects DSP Definitions
\circ\circMATLAB Sine Wave Amplitude
```

```
Sine Wave Amplitude is -1 to +1.
```
To change amplitude multiply by some gain (amp):

```
Sine Wave Amplitude Amplification
% Now Change amplitude
amp = 2.0;
y = amp*sin(i);figure(2)plot(y);title ('Simple 1 Period Sine Wave Modified Amplitude');
                                                                                  ARDIFF
                                                                                 AERDY
                                                     \left\{ \begin{array}{ccc} 1 & 0 & 0 \\ 0 & 1 & 0 \end{array} \right.QQ
```
30 / 51

```
DSP Sound Sampling Processing Recap Effects DSP Definitions
\circ\circMATLAB Sine Wave Frequency
```
#### Sine Wave Change Frequency

```
% Natural frequency is 2*pi radians
% If sample rate is F_s HZ then 1 HZ is 2*pi/F_s% If wave frequency is F w then freequency is F_w * (2*pi/F_s)% set n samples steps up to sum duration nsec*F_s where
% n sec is the duration in seconds
% So we get y = \text{amp} * \sin(2 * \text{pi} * \text{F}_w / \text{F}_s);
F_s = 11025;F_{-W} = 440:
n sec = 2:
dur = n sec * F_s:
n = 0 : dur :
y = amp* sin (2*pi*n*F_w/F_s);figure(3)plot(y(1:500));
title ('N second Duration Sine Wave');
```
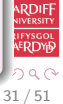

```
DSP Sound Sampling Processing Recap Effects DSP Definitions
\circ\circ
```
# MATLAB Sine Wave Plot of *n* cycles

#### Plotting of n cycles of a Sine Wave

```
% To plot n cycles of a waveform
ncyc = 2;
n=0: floor (ncyc * F_s / F_w);
y = amp* sin (2*pi*n*F_w/F_s);figure (4)plot(y);title ('N Cycle Duration Sine Wave');
```
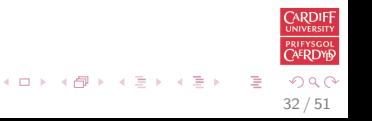

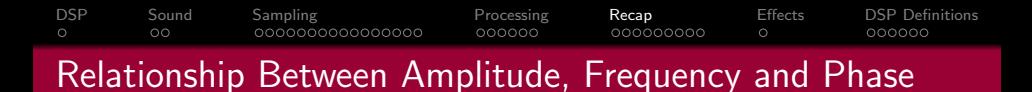

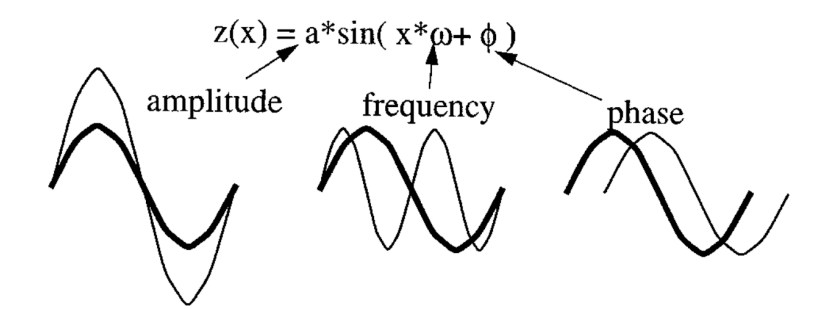

<span id="page-32-0"></span>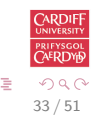

#### [DSP](#page-2-0) [Sound](#page-6-0) [Sampling](#page-9-0) [Processing](#page-25-0) [Recap](#page-32-0) [Effects](#page-42-0) [DSP Definitions](#page-44-0)  $000000$  $000000000$ 000000 MATLAB Sine Wave Frequency and Amplitude (only)

```
% Natural frequency is 2*pi radians
% If sample rate is F_s HZ then 1 HZ is 2*pi/F_s% If wave frequency is F_w then frequency is
% F_{-W*} (2*pi/F_{-S})% set n samples steps up to sum duration nsec *F_s where
% nsec is the duration in seconds
% So we get y = \text{amp} * \sin(2 * \text{pi} * F_w / F_s);
F_s = 11025;
F_{-W} = 440:
nsec = 2;dur = n sec * F_s:
n = 0 : dur :
y = amp* sin (2*pi*n*F_w/F_s);figure (1)plot(y(1:500));
title ('N second Duration Sine Wave');
```
 $4/51$ 

റ പറ

```
DSP Sound Sampling Processing Recap Effects DSP Definitions
                                                   000000000
                                                                 \circ000000
Amplitudes of a Sine Wave
     Code for sinampdemo.m
    % Simple Sin Amplitude Demo
     sample_F req = 400;
     dur = 800; % 2 secondsamp = 1; phase = 0; freq = 1;
     s1 = mysin (amp, freq, phase, dur, samp_freq);
     axis x = (1: dur) * 360/samp-free; % x axis in degreesplot (axis x, s1);set(gca, 'XTick', [0:90:axisx(end)fprintf ('Initial Wave: \t Amplitude = ...\n', amp,
                     {\sf freq}, phase \dots) ;
    % change amplitude
     amp = input(' \nvert Amplitude: \nvert n \nvert);
     s2 = my\sin(\text{amp}, \text{freq}, \text{phase}, \text{dur}, \text{sample} \text{freq});hold on:
                                                                                   ARDIFF
     plot(axisx, s2, 'r');FYSGO<br>F<mark>RDY</mark>L
     \text{set}(\text{gca}, 'X\text{Tick}', [0.90:axisx(\text{end})]);
                                                                                  2000
```
 $5/51$ 

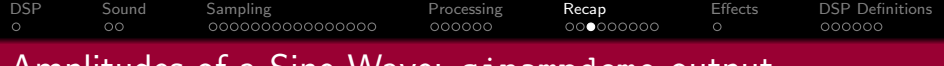

### Amplitudes of a Sine Wave: sinampdemo output

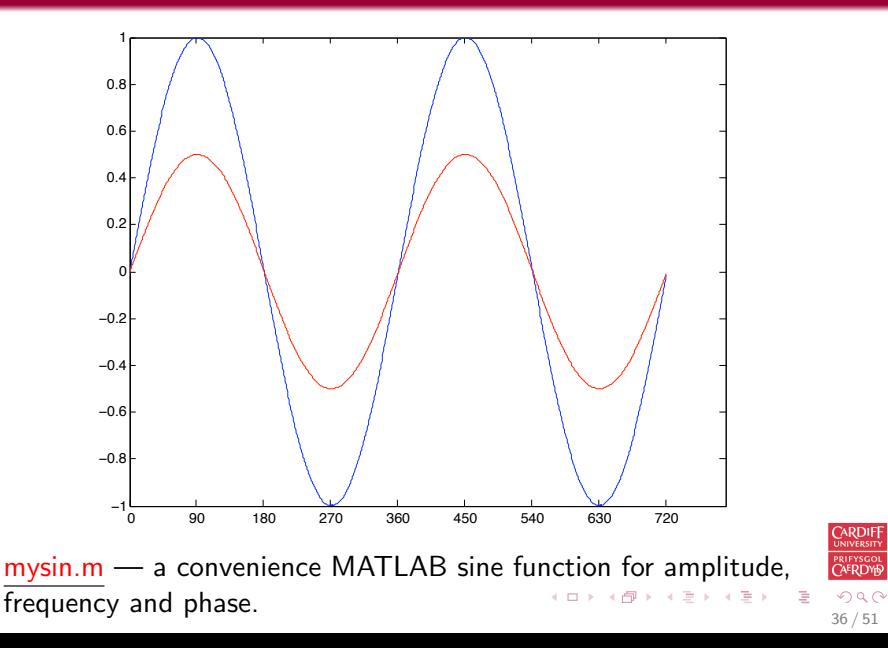

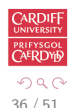

```
DSP Sound Sampling Processing Recap Effects DSP Definitions
                                                      000000000
                                                                               000000
Frequencies of a Sine Wave
     Code for sinfreqdemo.m
     % Simple Sin Frequency Demo
     sample_F reg = 400;
     dur = 800; % 2 seconds
     amp = 1; phase = 0; freq = 1;
     s1 = my\sin(\text{amp}, \text{freq}, \text{phase}, \text{dur}, \text{sample} \text{freq});axis x = (1: dur) * 360/samp-free; % x axis in degreesplot (axis x, s1);set (gca, 'XTick', [0:90: axisx (end )]);
     fprintf ('Initial Wave: \t Amplitude = \ldots \n', amp, freq, phase \ldots% change amplitude
     freq = input('\\ nEnter Frequency:\\ n\\n');
     s2 = my\sin(\text{amp}, \text{freq}, \text{phase}, \text{dur}, \text{sample} \text{freq});hold on:
                                                                                       RDIF
     plot(axisx, s2, 'r');FYSGO<br>F<mark>RDY</mark>L
     \text{set}(\text{gca}, 'X\text{Tick}', [0.90:axisx(\text{end})]);
                                                                                       20007/51
```
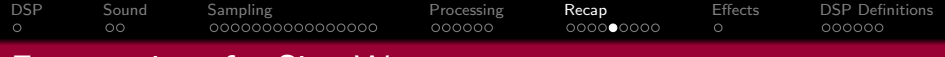

## Frequencies of a Sine Wave: sinfreqdemo output

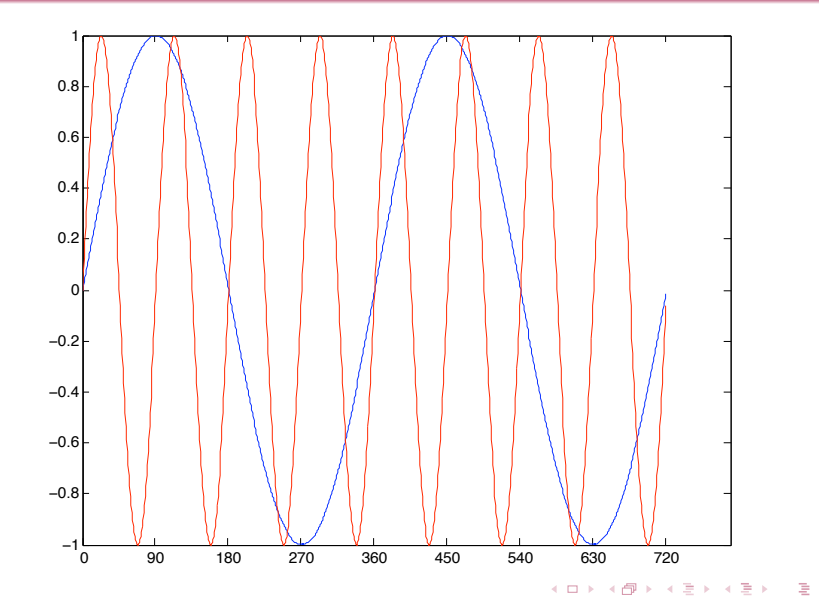

**ERDYE**  $2Q$ 38 / 51

```
DSP Sound Sampling Processing Recap Effects DSP Definitions
                                                                               000000
Phase of a Sine Wave
     sinphasedemo.m
    % Simple Sin Phase Demo
     sample_F amp freq = 400;
     dur = 800; % 2 seconds
     amp = 1; phase = 0; freq = 1;
     s1 = my\sin(\text{amp}, \text{freq}, \text{phase}, \text{dur}, \text{sample} \text{freq});axis x = (1: dur) * 360/samp-free; % x axis in degreesplot (axis x, s1);set (gca, 'XTick', [0:90: axisx (end )]);
     fprintf ('Initial Wave: \t Amplitude = \ldots \n', amp, freq, phase \ldots% change amplitude
     phase = input ('\nEnter Phase:\n\n');
     s2 = my\sin(\text{amp}, \text{freq}, \text{phase}, \text{dur}, \text{sample} \text{freq});hold on:
                                                                                       ARDIF
     plot(axisx, s2, 'r');FYSGO<br>F<mark>RDY</mark>L
     \text{set}(\text{gca}, 'X\text{Tick}', [0.90:axisx(\text{end})]);
                                                                                       20003/51
```
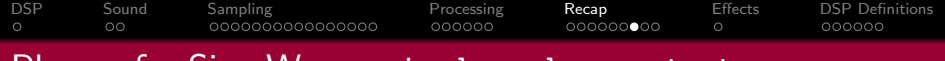

# Phase of a Sine Wave: sinphasedemo output

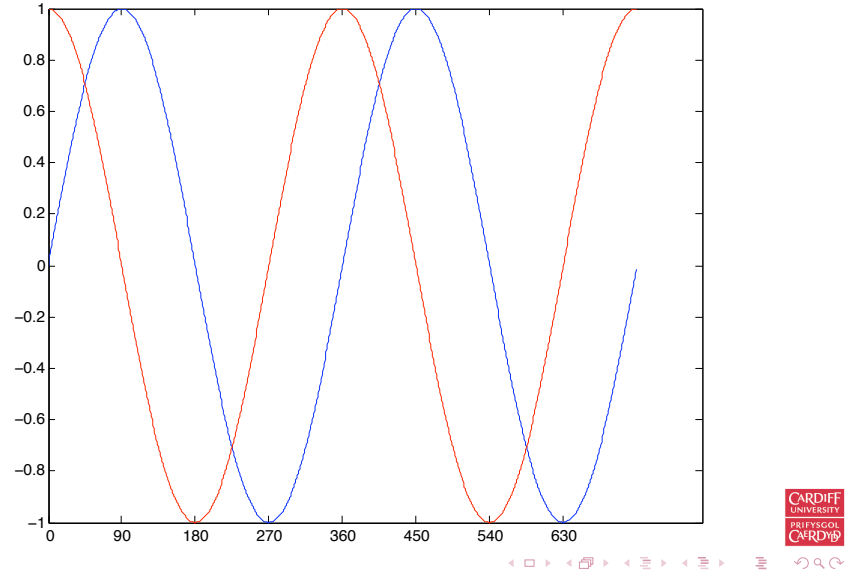

40 / 51

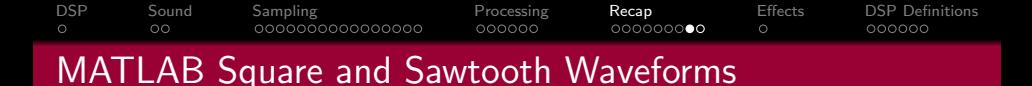

# MATLAB Square and Sawtooth Waveforms

```
% Square and Sawtooth Waveforms created using Radians
ysq = amp*square(2*pi*n*F_w/F_s);ysaw = amp*sawtooth(2*pi*n*F_w/F_s);figure (6):
hold on
plot(ysq, 'b');
plot(ysaw, 'r');
title ('Square (Blue)/Sawtooth (Red) Waveform Plots');
hold off:
```
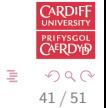

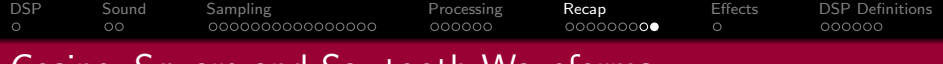

Cosine, Square and Sawtooth Waveforms

MATLAB functions cos() (cosine), square() and sawtooth() similar.

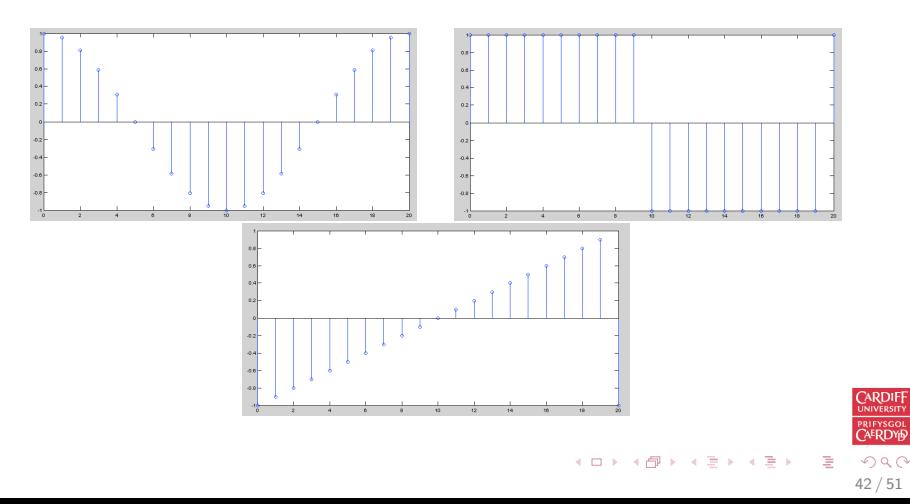

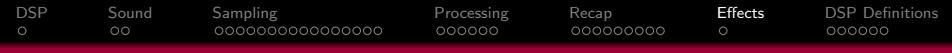

# Digital Audio Effects (DAFX) Example

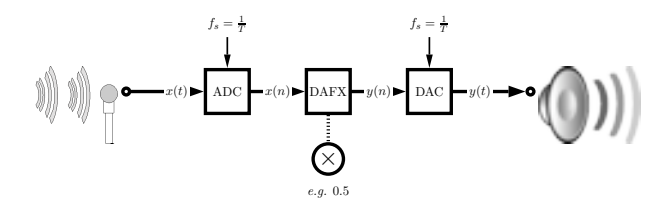

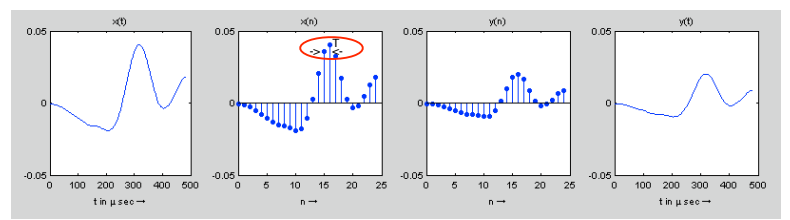

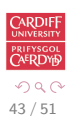

<span id="page-42-0"></span>э

#### [DSP](#page-2-0) [Sound](#page-6-0) [Sampling](#page-9-0) [Processing](#page-25-0) [Recap](#page-32-0) [Effects](#page-42-0) [DSP Definitions](#page-44-0)  $\circ$ 000000000 000000

# DAFX: Sample Interval and Sample Frequency

- An analog signal,  $x(t)$  with signal amplitude continuous over time, t.
- Following **ADC** the signal is converted into a a discrete-time and quantised amplitude signal,  $x(n)$  — a stream of samples over discrete time index, n
	- The time distance between two consecutive samples, the sample interval,  $T$  (or sampling period).
	- The the sampling frequency is  $f_s = \frac{1}{7}$  the number of samples per second measured in Hertz (Hz).
- Next we apply some simple  $\mathbf{DAFX}$  E.g here we multiply the signal by a factor of 0.5 to produce  $y(n) = 0.5.x(n)$ .
- The signal  $y(n)$  is then forwarded to the **DAC** which reconstruct an analog signal  $y(t)$

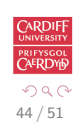

イロト イ優 トメ ミト マミト 一毛

[DSP](#page-2-0) [Sound](#page-6-0) [Sampling](#page-9-0) [Processing](#page-25-0) [Recap](#page-32-0) [Effects](#page-42-0) [DSP Definitions](#page-44-0)  $\circ$ 000000000  $000000$ Basic DSP Concepts and Definitions: The Decibel (dB)

When referring to measurements of power or intensity, we express these in decibels (dB):

$$
X_{dB} = 10\log_{10}\left(\frac{X}{X_0}\right)
$$

where:

- $\bullet$  X is the actual value of the quantity being measured,
- $\bullet$   $X_0$  is a specified or implied reference level,
- $\bullet$   $X_{dB}$  is the quantity expressed in units of decibels, relative to  $X_0$ .
- $\bullet$  X and  $X_0$  must have the same dimensions they must measure the same type of quantity in the the same units.
- The reference level itself is always at  $0$  dB as shown by setting  $X = X_0$  (note:  $log_{10}(1) = 0$ ).

<span id="page-44-0"></span>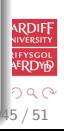

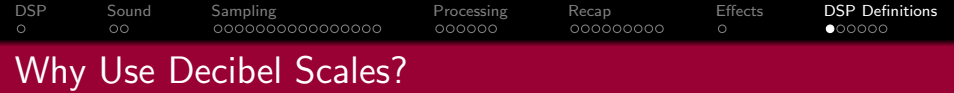

- When there is a large range in frequency or magnitude, logarithm units often used.
- If X is greater than  $X_0$  then  $X_{dB}$  is positive (Power Increase)
- If X is less than  $X_0$  then  $X_{dB}$  is negative (Power decrease).
- Power Magnitude  $= |X(i)|^2$  so (with respect to reference level)

$$
X_{dB} = 10 \log_{10}(|X(i)^{2}|)
$$
  
= 20 log<sub>10</sub>(|X(i)|)

which is an expression of dB we often come across.

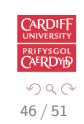

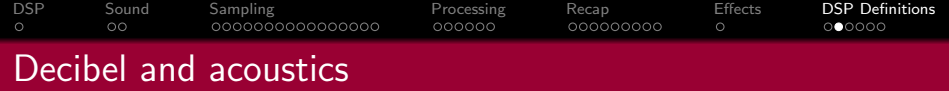

- dB is commonly used to quantify sound levels relative to some 0 dB reference.
- The reference level is typically set at the threshold of human perception
- Human ear is capable of detecting a very large range of sound pressures.

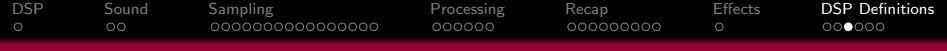

# Examples of dB measurement in Sound

#### Threshold of Pain

The ratio of sound pressure that causes **permanent** damage from short exposure to the limit that (undamaged) ears can hear is above a million:

- The ratio of the maximum power to the minimum power is above one (short scale) trillion  $(10^{12})$ .
- The log of a trillion is 12, so this ratio represents a **difference** of 120 dB.
- 120 dB is the quoted Threshold of Pain for Humans.

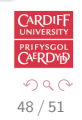

#### [DSP](#page-2-0) [Sound](#page-6-0) [Sampling](#page-9-0) [Processing](#page-25-0) [Recap](#page-32-0) [Effects](#page-42-0) [DSP Definitions](#page-44-0) oooooo 000000000  $0000000$

# Examples of dB measurement in Sound (cont.)

#### Speech Sensitivity

Human ear is not equally sensitive to all the frequencies of sound within the entire spectrum:

- Maximum human sensitivity at noise levels at between 2 and 4 kHz (Speech)
	- These are factored more heavily into sound descriptions using a process called frequency weighting.
	- Filter (Partition) into frequency bands concentrated in this range.
	- **Used for Speech Analysis**
	- Mathematical Modelling of Human Hearing
	- Audio Compression (E.g. MPEG Audio)

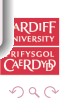

49 / 51

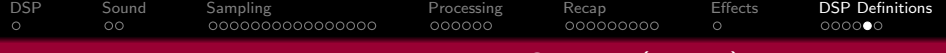

### Examples of dB measurement in Sound (cont.)

#### Digital Noise increases by 6dB per bit

In digital audio sample representation (linear pulse-code modulation (PCM)),

- The first bit (least significant bit, or LSB) produces residual quantization noise (bearing little resemblance to the source signal)
- **Each subsequent bit offered by the system doubles the** resolution, corresponding to a 6 (=  $10 * log_{10}(4)$ ) dB.
- So a 16-bit (linear) audio format offers 15 bits beyond the first, for a dynamic range (between quantization noise and clipping) of  $(15 \times 6) = 90$  dB, meaning that the maximum signal is 90 dB above the theoretical peak(s) of quantisation noise.

50 / 51

 $\Omega$ 

- 8-bit linear PCM similarly gives  $(7 \times 6) = 42$  dB.
- 48 dB difference between 8- and 16-bit which is (48/6 (dB)) 8 times as noisy.

#### [DSP](#page-2-0) [Sound](#page-6-0) [Sampling](#page-9-0) [Processing](#page-25-0) [Recap](#page-32-0) [Effects](#page-42-0) [DSP Definitions](#page-44-0) 000000 000000000  $00000$ Signal to Noise

**Signal-to-noise ratio** is a term for the power ratio between a signal (meaningful information) and the background noise:

$$
SNR = \frac{P_{signal}}{P_{noise}} = \left(\frac{A_{signal}}{A_{noise}}\right)^2
$$

where  $P$  is average power and  $A$  is RMS amplitude.

Both signal and noise power (or amplitude) must be measured at the same or equivalent points in a system, and within the same system bandwidth.

Because many signals have a very wide dynamic range, SNRs are usually expressed in terms of the logarithmic decibel scale:

$$
\text{SNR}_{\text{dB}} = 10\log_{10}\left(\frac{P_{\text{signal}}}{P_{\text{noise}}}\right) = 20\log_{10}\left(\frac{A_{\text{signal}}}{A_{\text{noise}}}\right)
$$